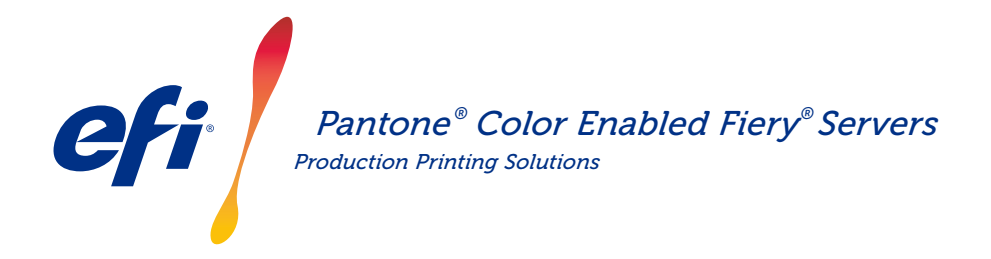

### Meet spot colour needs. Download the latest PANTONE libraries.  *Color Enabled Fiery® Servers Production Printing Solutions*

Print buyers have many different spot colour needs. Meet their requirements better by downloading the latest PANTONE libraries for your Fiery server.

The Fiery® PANTONE® Color Enabled workflow ensures that print providers produce the most consistent reliable spot colours, based on industry-standard ICC profiles for the PANTONE MATCHING SYSTEM® . Coupled with Fiery's scalable colour management tools based on an open platform, users can accurately print the latest state-of-the-art PANTONE colours.

#### *Fiery servers come with integrated colour management features and tools*

Fiery servers' scalable approach to colour management provides integrated colour features and advanced colour tools to create the perfect colour recipe for the specific needs of different print buyers. Fiery servers deliver exceptional out-of-the-box colour with Fiery colour and imaging technology. To measure colours, use an EFI spectrophotometer. For greater control over spot colour matching, use the available built-in spot colour management tool\*. To guarantee colour reproduction is always accurate, consistent and reliable use Fiery Color Profiler Suite. For more advanced tools, use Fiery Graphic Arts Package, Premium Edition for external Fiery servers to make colour troubleshooting, preflight, and proofing tasks quick and precise.

\*Depending on the Fiery server type in use, the spot colour management tool may be Fiery Spot-On, or Fiery Spot Pro.

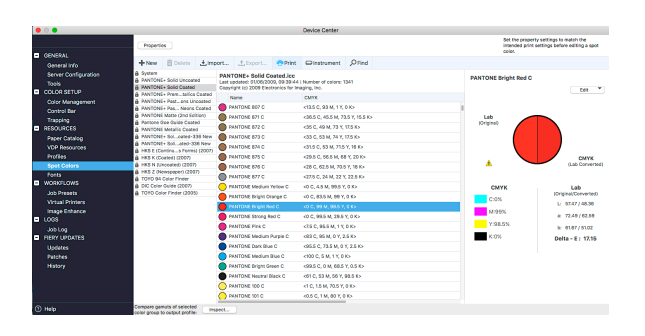

#### *PANTONE Color Enabled Fiery servers give you state-of-the-art PANTONE colours*

PANTONE Color Enabled Fiery servers automate the colour process from job submission to output. This automation eliminates guesswork and costly re-work by controlling how colours will print.

Using Fiery Spot-On™ or Fiery Spot Pro\* on your Fiery server takes the guesswork out of colour matching via an intuitive interface that makes it fast and easy to define or modify spot colours, eliminating the timeconsuming task of looking up CMYK tint values. Spot color management tools reduce the potential for error by allowing users to create libraries of custom colours for re-use later, and to accurately map substitutions between applications that use CMYK and RGB colour spaces to define spot colours.

## PANTONE® Color Enabled Fiery® Servers

#### *How to download the PANTONE Formula Guide V5 (coated and uncoated)*

Follow the steps below to easily download the PANTONE Formula Guide V5 libraries (coated and uncoated).

- 1. Download the PANTONE Formula Guide V5 libraries from vnload.efi.com/FieryPantone
- 2. Launch Fiery Command WorkStation®
- 3. Connect to the desired Fiery server to add the PANTONE Formula Guide V5 libraries
- 4. Go to Device Center
- 5. Depending on the tool, select Spot Colors or Spot Pro under Resources
- 6. Click Import or Open (macOS users then need to click Options)
- 7. Navigate to the location of the downloaded PANTONE Formula Guide V5 libraries
- 8. Choose the first library to be imported
- 9. Click Open (notice the new library appears in the colour libraries list located at the left side of the page)
- 10. Repeat for the remaining libraries you wish to load

# **PANTONE Digital Color**

#### *Important notes*

- Remember to turn on spot colour matching in the Fiery Color Setup for spot colour libraries to be used.
- If you have previously edited any of the PANTONE libraries in your Fiery, position the new PANTONE Formula Guide V5 groups after the older PANTONE+ groups in the group name list. Your edits to the old PANTONE PLUS libraries are preserved because the Fiery searches for spot colours name matches from the top of the list. New names in the new groups will still be found.

#### *Other tips to enhance colour output with Fiery servers*

- To ensure the best possible colour output, use an EFI spectrophotometer to calibrate.
- For optimal results and to facilitate soft proofing, create custom output profiles for specific papers using Fiery Color Profiler Suite.
- To visualise which PANTONE swatches are outside the printer gamut use Fiery Color Profiler Suite to compare the PANTONE library with your printer profile.
- To know how swatches from the PANTONE library will look when printed using specific combinations of printer and paper stock, simply select a PANTONE library and choose print.
- If you wish to fine-tune the output of a PANTONE colour, use the find function in Spot Colors to locate and modify the CMYK conversion of the spot colour within the PANTONE library.
- For precise control, select the match based on a printed spot colour search pattern. Print the pattern by highlighting the colour and clicking print in the Spot Colors toolbar.

## EFI fuels success.

We develop breakthrough technologies for the manufacturing of signage, packaging, textiles, ceramic tiles, and personalised documents, with a wide range of printers, inks, digital front ends, and a comprehensive business and production workflow suite that transforms and streamlines the entire production process, increasing your competitiveness and boosting productivity. Visit [www.efi.com](http://www.efi.com) or call 0808 101 3484 (UK only) or +44 (0)1246 298000 (UK), or +61 (0) 7 3625 9200 (ANZ and Asia Pacific) for more information.

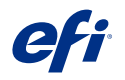

Nothing herein should be construed as a warranty in addition to the express warranty statement provided with EFI products and services.

AutoCal, Auto-Count, Best Eye, ColorGuard, ColorPASS, ColorRight, ColorWise, Command WorkStation, Cretachm, Cretaprint, the Cretaprint logo, Cretaprinter, Cretaroller, Digital<br>StoreFront, DocBuider, Dynamic Wedge, EDOX, EP JobMaster, Fiery Navigator, Fiery Prints, the Fiery Prints logo, FreeForm, GameSys, Hagen, Inktensity, Inkware, IQ, iQuote, LapNet, Lector, Logic, MarketDirect StoreFront, MarketDirect VDP,<br>MarketDirect Cross Media, Metris Spot Pro, Synchro 7, Technique, UltraPress, UltraTex, UltraVu, UV Series 50, VisualCal, VUTEk, the VUTEk logo, and WebTools are trademarks or registered trademarks of Electronics<br>For Imaging, Inc. and/or its wholly owned s

All other terms and product names may be trademarks or registered trademarks of their respective owners, and are hereby acknowledged.

© 2023 Electronics For Imaging, Inc. All rights reserved. | [WWW.EFI.COM](http://www.efi.com) Fig. 008.11.19\_UKb